## **Kamera-Element**

Über dieses Element können Live-Bilder von Netzwerk-Kameras in eine Fernbedienungsseite integriert

werden. Das Einfügen erfolgt über das Ziehen des Kamera-Symbols Kamera auf die Fernbedienung. Dort erscheint anschließend ein neues Kamerabild, angezeigt durch eine graue Fläche. Dem selektierten Element kann im Eigenschaften-Menü eine bereits in der [Kamera-Verwaltung](https://doku.mediola.com/doku.php?id=de:creator:ui-menu-camera) des CREATOR NEO gespeicherte Kamera zugewiesen werden. Alternativ können Sie auch eine neue Kamera direkt im Eigenschaftenmenu anlegen und zuweisen.

[→ Anlegen einer neuen Kamera](https://doku.mediola.com/doku.php?id=de:creator:ui-menu-camera)

[NEO,](https://doku.mediola.com/doku.php?id=tag:neo&do=showtag&tag=NEO) [Fernbedienungselemente](https://doku.mediola.com/doku.php?id=tag:fernbedienungselemente&do=showtag&tag=Fernbedienungselemente), [Kamera,](https://doku.mediola.com/doku.php?id=tag:kamera&do=showtag&tag=Kamera) [Darstellung](https://doku.mediola.com/doku.php?id=tag:darstellung&do=showtag&tag=Darstellung)

From: <https://doku.mediola.com/> - **Dokumentationen**

Permanent link: **<https://doku.mediola.com/doku.php?id=de:creator:ui-remote-camera>**

Last update: **2016/12/15 17:09**

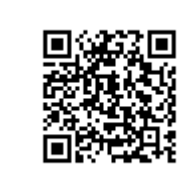